# clicks: ETFX Package for Slide Deck Animation<sup>∗</sup>

Yegor Bugayenko yegor256@gmail.com

2022-10-03, 0.4.1

### 1 Introduction

This package helps simulate animation in PDF documents. You put some content on the page, then you "click" and the pages ends, while the content gets copied to the next page. There, you add new content. In the full-screen presentation mode this will look like animation, similar to what you can get with MS PowerPoint:

```
\documentclass{article}
\usepackage{clicks}
\begin{document}
\print{Here is your wedding plan:}\click
\print{1. Buy a ring}\click
\print{2. Propose}\click
\print{3. Get married}\flush
\end{document}
```
You can make it shorter, with the help of \plick and \plush commands:

```
\documentclass{article}
\usepackage{clicks}
\begin{document}
\plick[2]{Here is your wedding plan:}
\plick[3]{1. Buy a ring}
\plick[5]{2. Propose}
\plush[1]{3. Get married}
\end{document}
```
The optional parameters at \plick and \plush are the minutes: how long you are planning to stay at this animation. The minutes are accumulated in the minutes counter, which you can show, for example, at your header. This will help you track time during the presentation. The commands \click and \flush also have the same optional arguments.

#### 2 Package Options

<span id="page-0-0"></span>static If you need to render the document without animation, just use the static package option.

<sup>∗</sup>The sources are in GitHub at [yegor256/clicks](https://github.com/yegor256/clicks)

## <span id="page-1-0"></span>3 Implementation

First, we include a few packages:

```
1 \RequirePackage{xkeyval}
```

```
2 \RequirePackage{etoolbox}
```
Then, we parse package options:

```
3 \makeatletter
4 \newif\ifclicks@static
5 \DeclareOption{static}{\clicks@statictrue}
6 \makeatother
7 \ProcessOptions\relax
```
<span id="page-1-31"></span><span id="page-1-23"></span>Then, we define a few supplementary commands:

```
8 \makeatletter\newcommand*\clicks@body{}\makeatother
```

```
9 \makeatletter\newcommand\clicks@flush{%
```

```
10 \clicks@body\vspace*{0pt}\newpage%
```
<span id="page-1-24"></span>}\makeatother

Then, we declare a counter of minutes:

```
12 \newcounter{minutes}
```
<span id="page-1-29"></span>\print Then, we define \print command:

```
13 \makeatletter\newcommand\print[1]{%
14 \gappto\clicks@body{{#1\par}}%
15 }\makeatother
```
<span id="page-1-13"></span>\flush Then, we define \flush command:

```
16 \makeatletter\newcommand\flush[1][1]{%
17 \ifx\clicks@body\empty\else%
18 \clicks@flush%
19 \renewcommand*\clicks@body{}%
20 \overline{\text{f}i\text{}}21 \ifclicks@static\else%
22 \addtocounter{minutes}{#1}%
23 \forallfi%
```
<span id="page-1-16"></span><span id="page-1-1"></span>}

<span id="page-1-3"></span>\click Then, we define \click command:

```
25 \makeatletter\newcommand\click[1][0]{%
26 \ifclicks@static\else%
27 \addtocounter{minutes}{#1}%
28 \sqrt{f}i%
29 \ifclicks@static\else%
30 \clicks@flush%
31 \overline{\xi}32 }\makeatother
```
<span id="page-1-28"></span><span id="page-1-11"></span>\plush Then, we define \plush command:

<span id="page-1-30"></span><span id="page-1-26"></span><span id="page-1-14"></span> \newcommand\plush[2][1]{% \print{#2}% \flush[#1]% }

```
\plick Then, we define \plick command:
```

```
37 \newcommand\plick[2][1]{%
38 \print{#2}%
39 \click[#1]%
40 }
```
# Change History

v0.1.0

General: Initial version . . . . . . . . . . [2](#page-1-0)

## Index

Numbers written in italic refer to the page where the corresponding entry is described; numbers underlined refer to the code line of the definition; numbers in roman refer to the code lines where the entry is used.

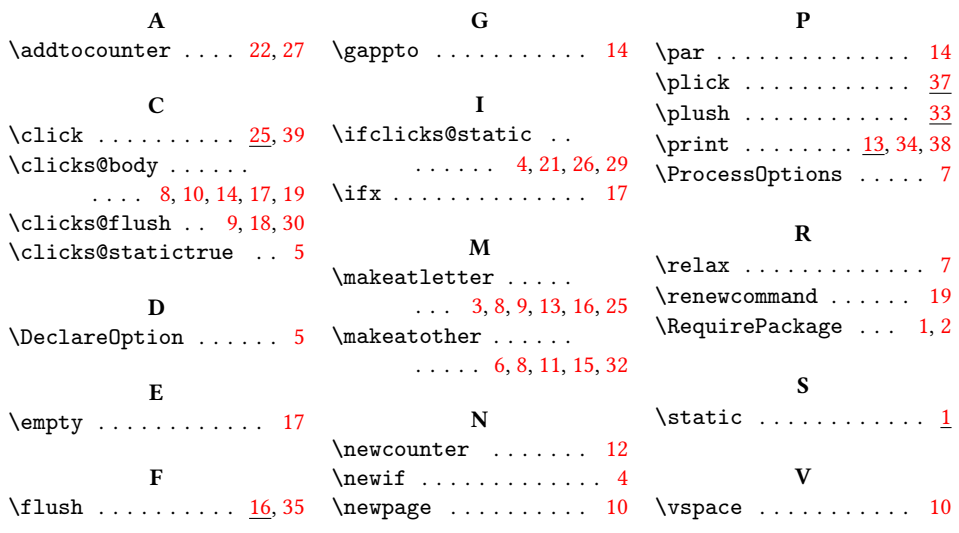